【資料】USB ドライバーのインストール手順

## 1)ドライバーのインストール

下記サイトに行ってドライバーをもらってきましょう。

[http://www.wch-ic.com/downloads/CH341SER\\_ZIP.html](http://www.wch-ic.com/downloads/CH341SER_ZIP.html)

なんでこのドライバーが必要かわかったかって? それは、「Arduino Uno 互換品 ドライバー」 で検索すると出てきます。

中国のサイトで何が書いてあるかわからないけど、下载(ダウンロード)をクリックして CH341SER.ZIP をダウンロードします。中国語でダウンロードは「下载」ひとつ賢くなったね。

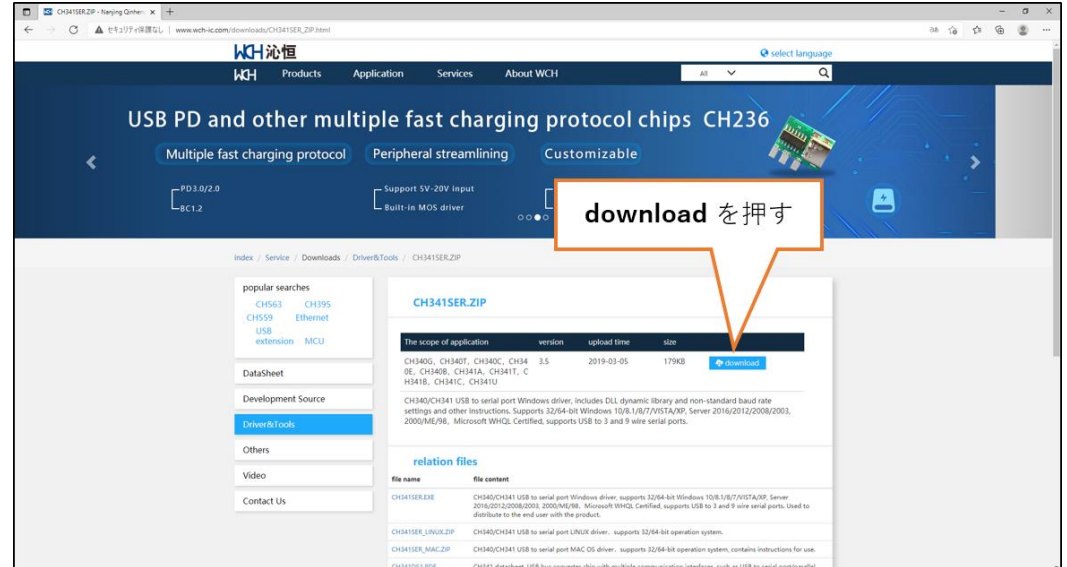

下の画像のようになっていたら無事にダウンロードができているから次に進もう

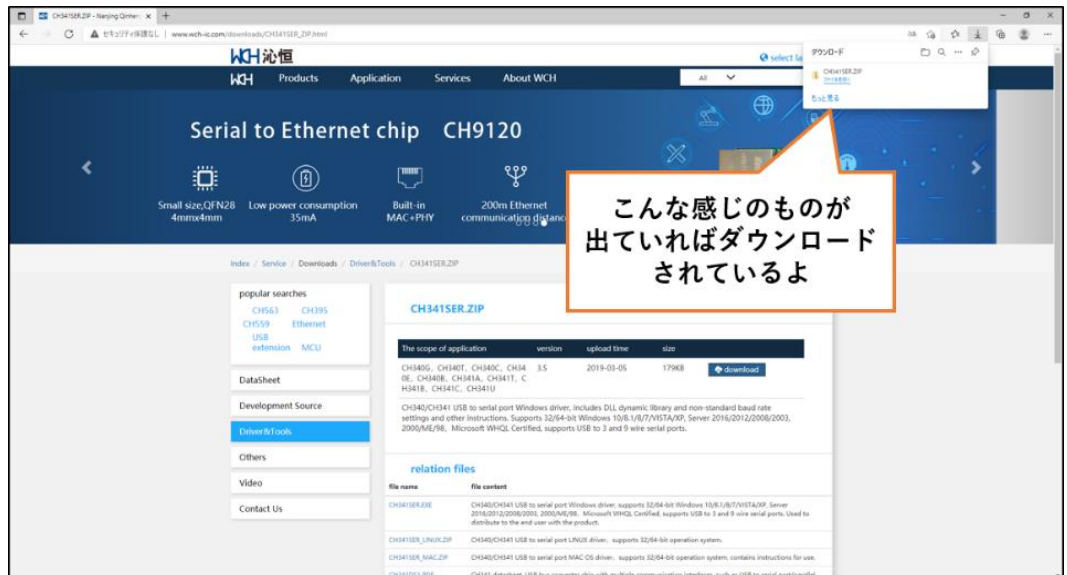

下記のような警告が出た場合は、どこに保存したら良いか、お父さん・お母さんに確認してね。

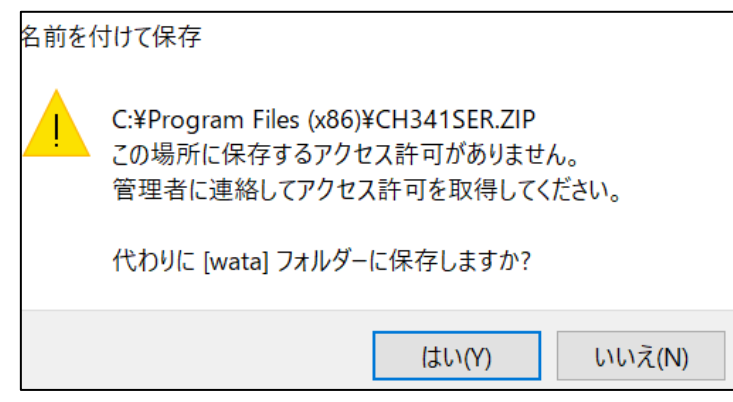

フォルダに保存出来たら、次の手順でインストールする

- 圧縮ファイルを右クリック
- 「すべて展開」をクリック
- 展開したフォルダ "CH341SER" 内にある SETUP ファイルをクリック
- DriverSetup ウインドウが開くので、そこにある INSTALL ボタンをクリック

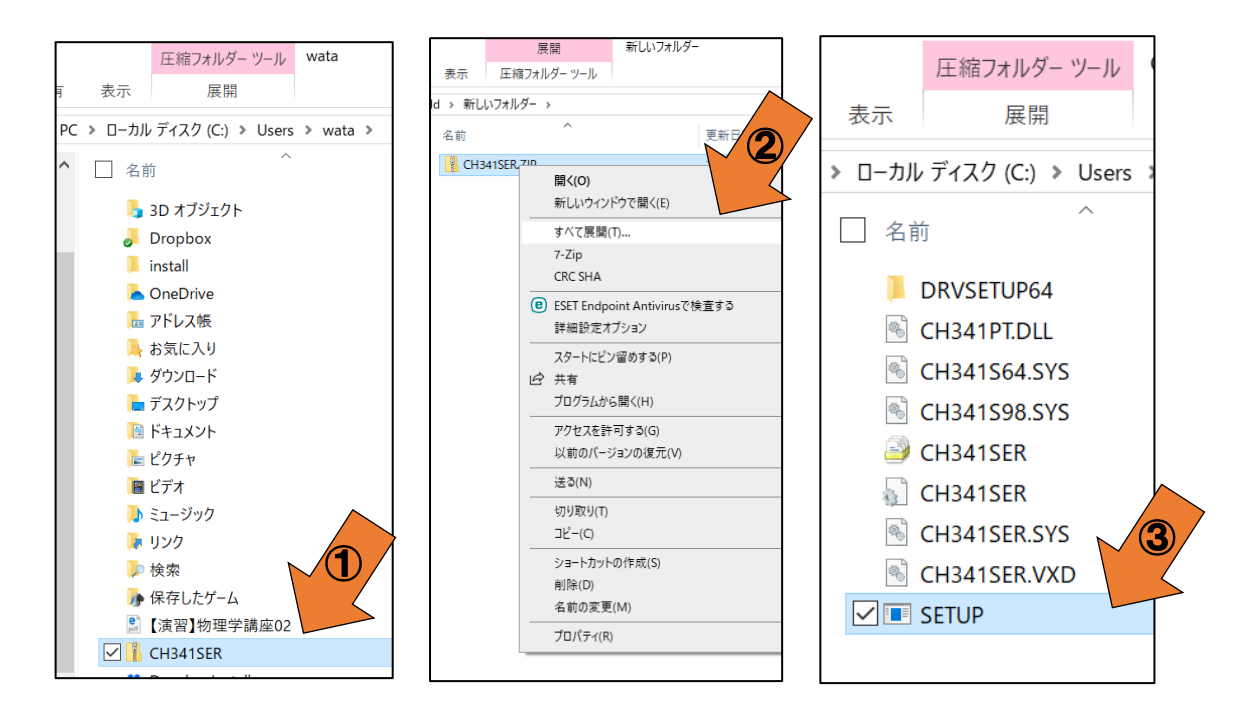

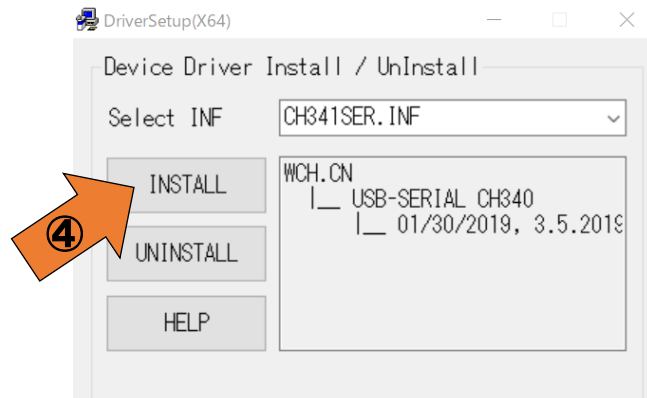

インストール開始が開始されます

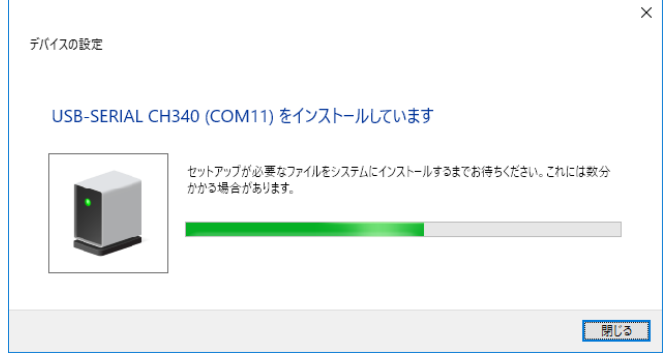

インストールが完了したら、もう一度デバイスマネージャーを開いてみてください。 下図のようにシリアルポートとして認識されていれば OK!

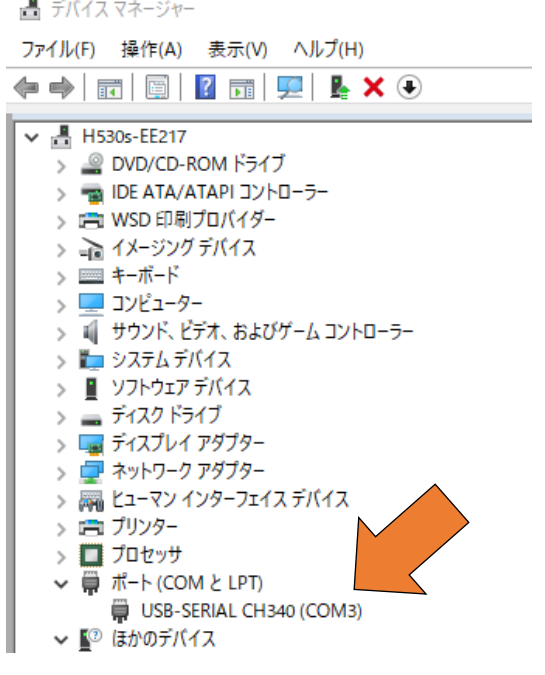